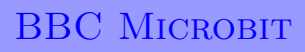

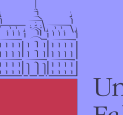

Univerza *v Ljubljani*<br>Fakulteta *za elektrotebniko* 

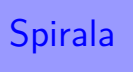

## **BBC micro:bit**

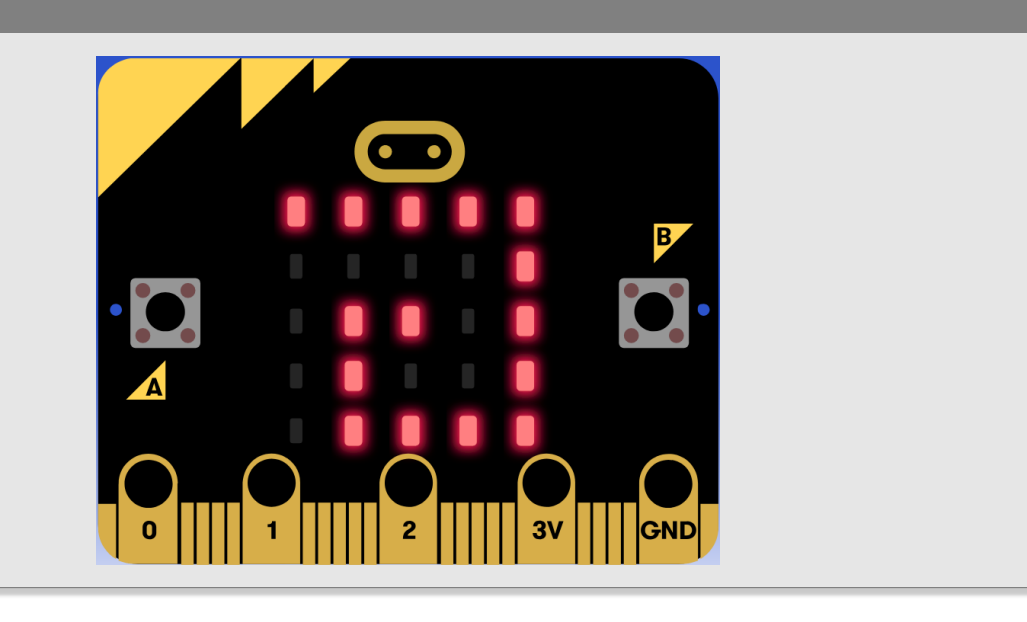

Uporabimo objekt *sprite* iz skupine *Game* za pomikanje svetle točke na zaslonu.

## **Definicija problema**

S piko *sprite* opišimo spiralo, kot prikazuje gornja slika.

## **Napotek**

Rešujete na spletni strani micro:bit: https://makecode.microbit.org

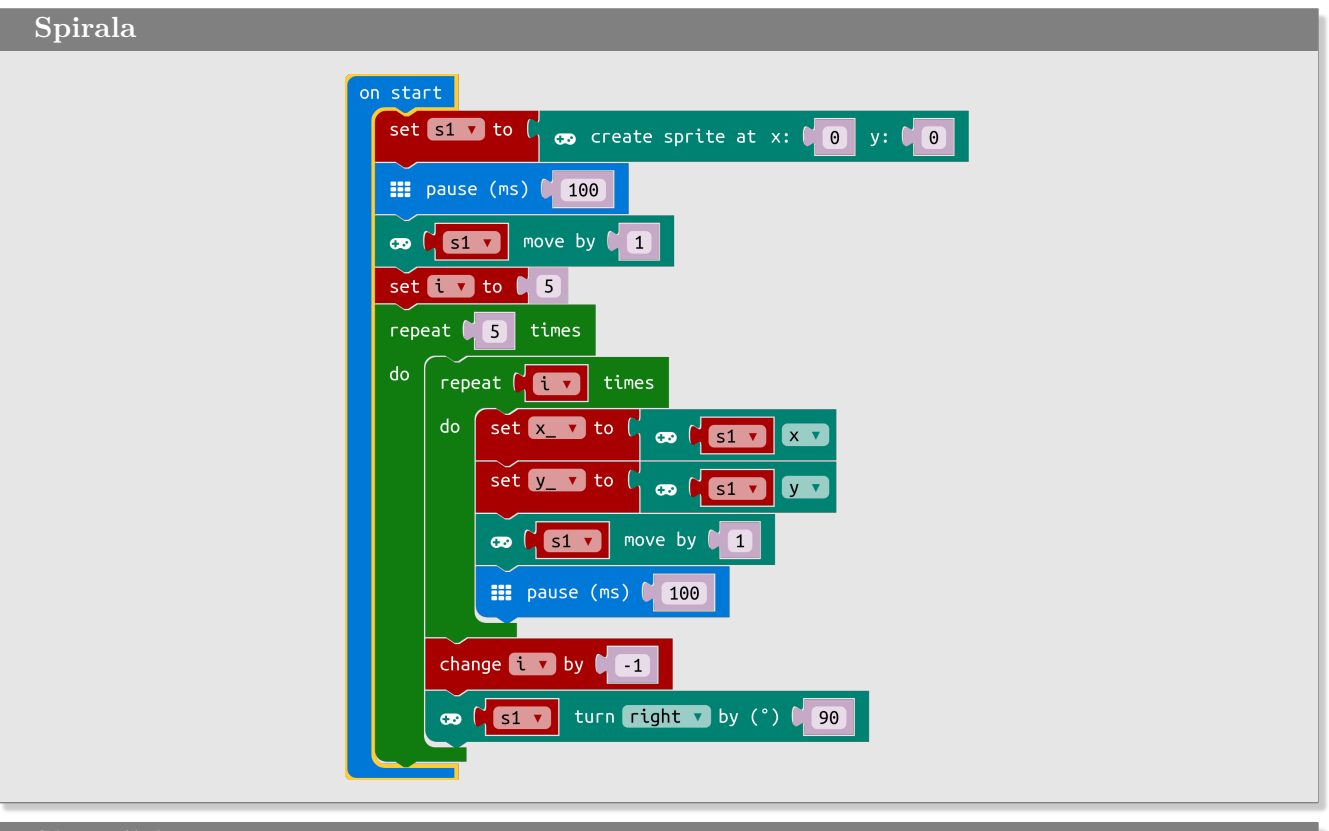

## **Slovarček**

- start → *zagon*
- create sprite → *ustvari piko*
- pause → *pavza*
- move by → *pomik za*
- repeat times → *ponovi toliko krat*
- set to → *postavi na*
- change by → *spremeni za*
- turn right by → *obrni se na desno za*